## **BAB II**

## **ANALISIS DAN PERANCANGAN SISTEM**

#### **2.1 Analisis Kebutuhan**

Komponen-komponen yang diperlukan untuk menganalisis kebutuhan dari objek yang dibangun antara lain sistem pendukung. Pengguna (*user)* dan fungsinya, diagram alir sistem, perancangan basis data, struktur table, serta desain input dan output program. Di bawah ini adalah penjelasan dari masing-masing komponen kebutuhan di atas.

#### **2.1.1 Perangkat Lunak**

Perangkat lunak yang digunakan dalam pengembangan sistem pengolahan data sewa mobil ini adalah:

- 1. Windows 7 Ultimate sebagai sistem operasi.
- 2. Macromedia dreamweaver 8 sebagai tools pengembangan sistem.
- 3. Appserv 2.5.9 sebagai perancangan, manipulasi, penyimpanan hasil perekaman data dalam bentuk database.
- 4. Mozilla Firefox 20.0.1 sebagai tools untuk melihat hasil tampilan.

#### **2.1.2 Perangkat Keras**

Perangkat keras yang digunakan dalam pengembangan sistem pengolahan data sewa mobil ini adalah sebagai berikut:

- 1. Processor Pentium(R) Dual-Core CPU, 2.30GHz atau lebih.
- 2. Memory 3GB atau lebih.
- 3. Keyboard standart sebagai perangkat masukkan.
- 4. Printer CANON PIXMA MP258 sebagai perangkat keluaran.

## **2.1.3 Pengguna (***user)* **dan Fungsinya**

Di dalam sistem ini, terdapat 2 pengguna yang memanfaatkan dan melakukan optimalisasi terhadap sistem, sehingga sistem berjalan dengan baik. Berikut ini adalah daftar pengguna beserta tugas-tugasnya:

- 1. Pelanggan / penyewa
- a) Melihat website
- b) Melakukan pendaftaran sebagai member dan login sebagai pengguna konsumen.
- c) Melakukan pemesanan sewa mobil melalui formulir yang telah disediakan di dalam halaman website.
- 2. Admin
- a) Mengakses daftar sewa mobil.
- b) Melakukan input data, up-date data, dan hapus data.

## **2.2 Struktur Tabel**

Dalam pengembangan sistem ini memerlukan beberapa tabel yang akan diolah untuk dijadikan suatu informasi yang dapat menghasilkan keluaran yang diperlukan. Data yang dikumpulkan ke dalam suatu basis data dalam bentuk tabel untuk memudahkan pengolahan data.

Struktur tabel pada Sistem Informasi Sewa Mobil Berbasis Web adalah sebagai berikut:

## **2.2.1 Tabel Admin**

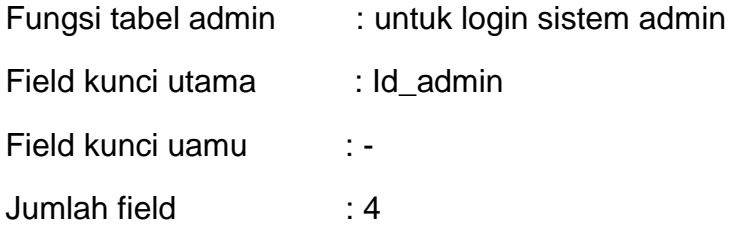

## Tabel 2.1 Struktur Tabel Admin

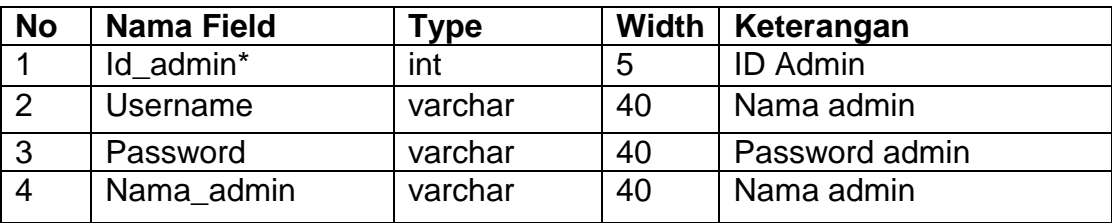

#### **2.2.2 Tabel Merk**

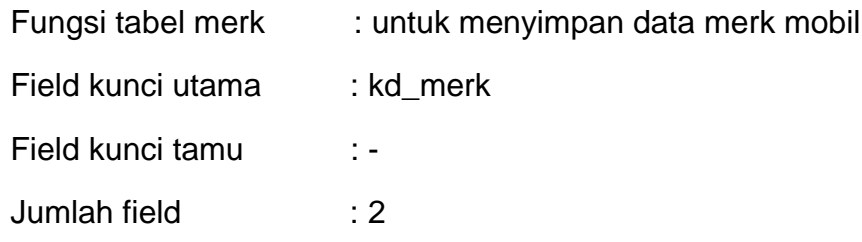

Tabel 2.2 Struktur Tabel Merk

| <b>No</b> | Nama Field | Type    |    | Width   Keterangan |  |  |
|-----------|------------|---------|----|--------------------|--|--|
|           | Kd merk *  | char    | đ  | Kode merk          |  |  |
|           | Nama merk  | varchar | 40 | Nama merk          |  |  |

## **2.2.3 Tabel Jenis**

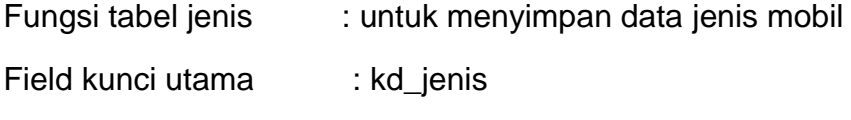

Field kunci tamu : -

Jumlah field : 2

Tabel 2.3 Struktur Tabel Jenis

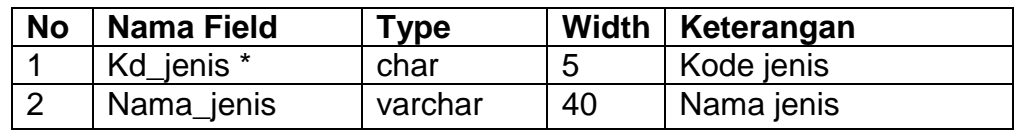

## **2.2.4 Tabel Mobil**

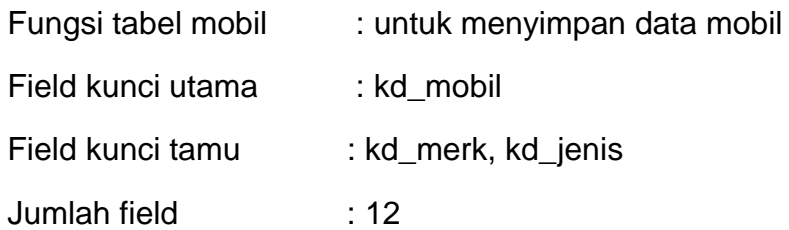

## Tabel 2.4 Struktur Tabel Mobil

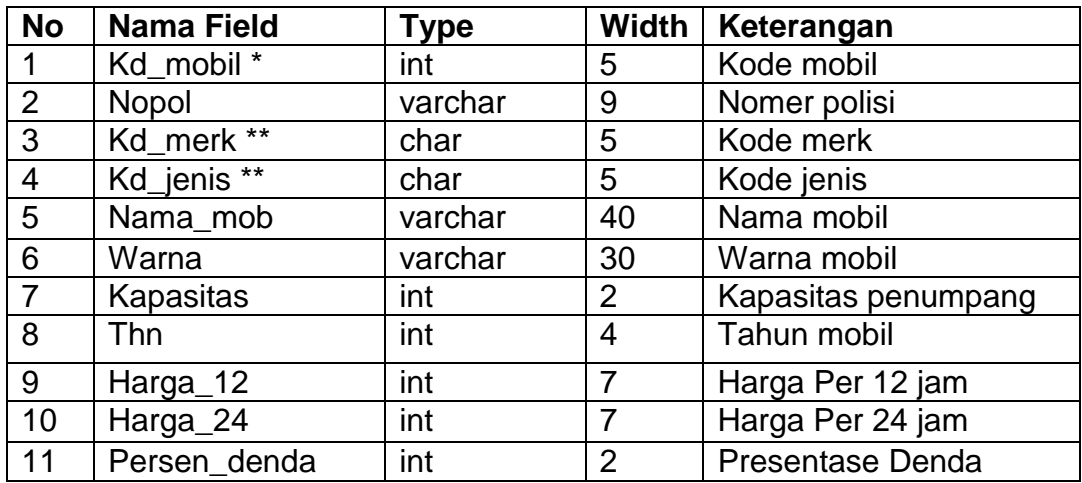

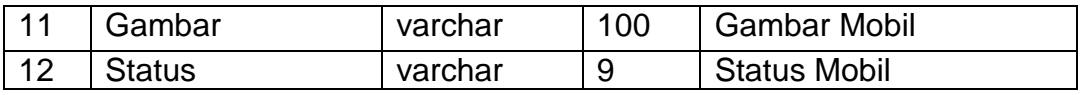

## **2.2.5 Tabel Sewa**

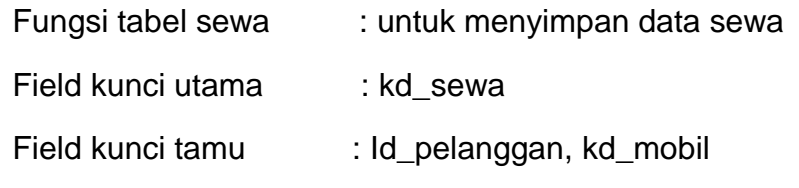

Jumlah field : 8

Tabel 2.5 Struktur Tabel Sewa

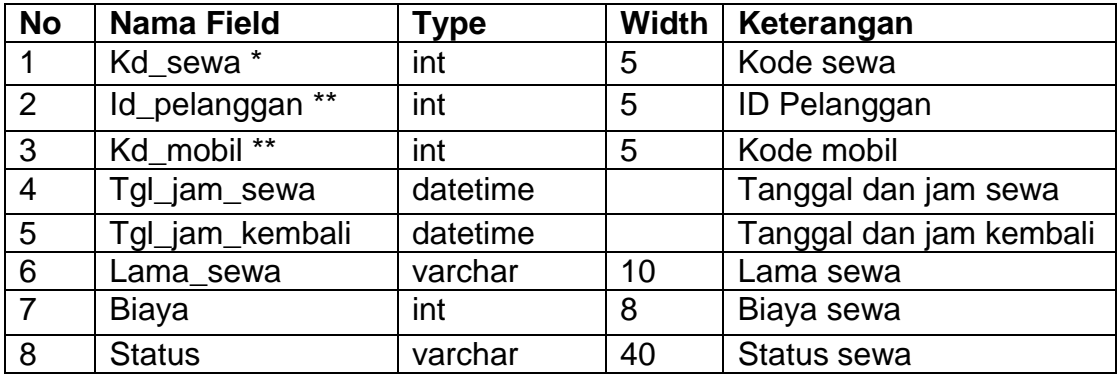

## **2.2.6 Tabel Pengembalian**

Fungsi tabel pengembalian : untuk menyimpan data pengembalian

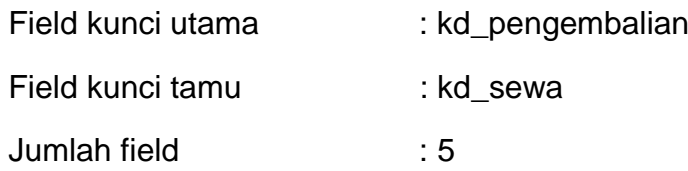

## Tabel 2.6 Struktur Tabel Pengembalian

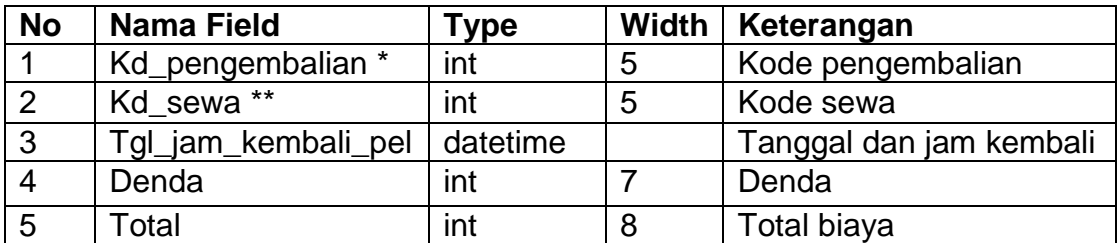

# **2.2.7 Tabel Pelanggan**

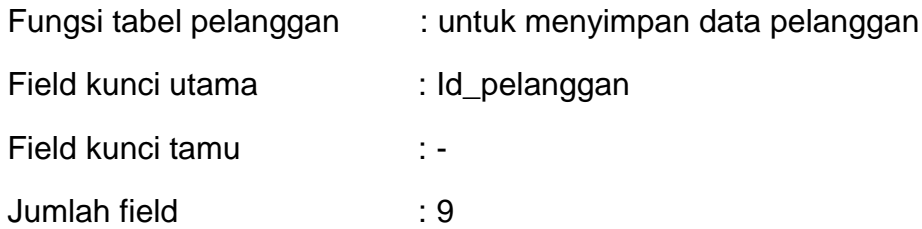

# Tabel 2.7 Struktur Tabel Pelanggan

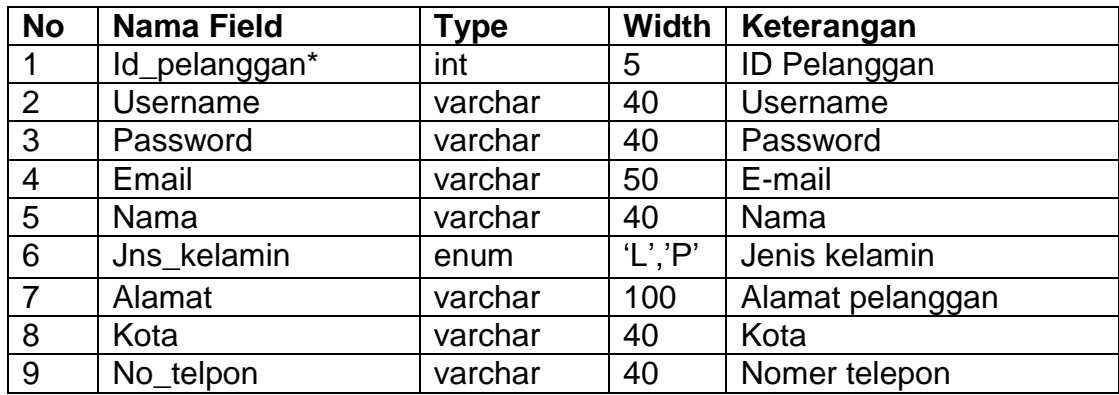

## **2.2.8 Tabel Konfirmasi**

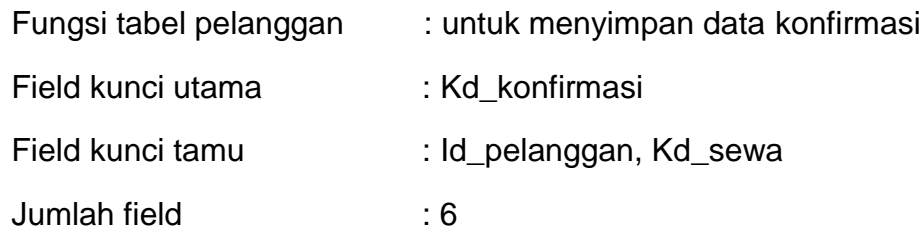

## Tabel 2.8 Struktur Tabel Konfirmasi

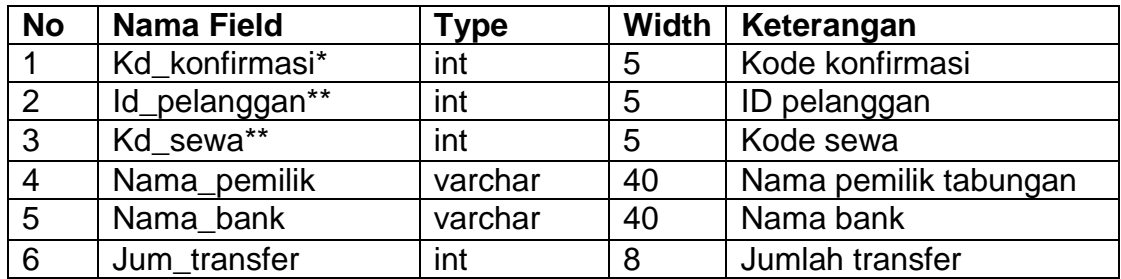

#### **2.3 Perancangan Basis Data**

#### **2.3.1 Relasi Antar Tabel**

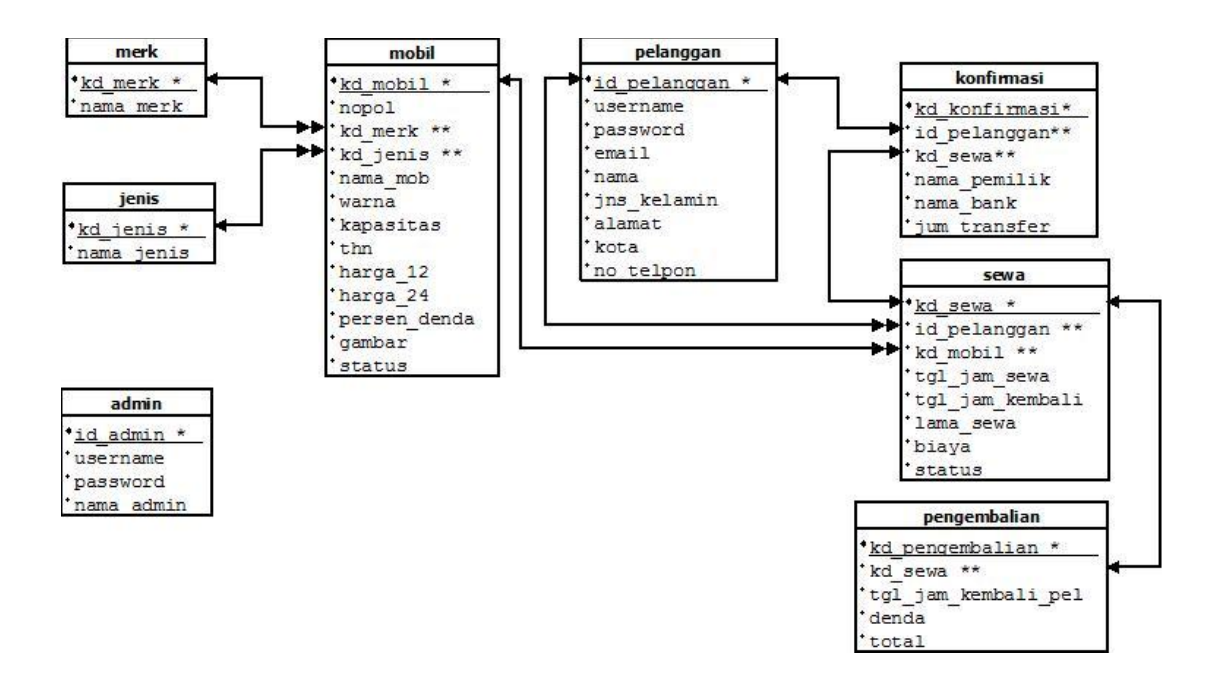

Gambar 2.1 Relasi Antar Tabel

### **Keterangan:**

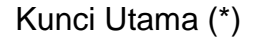

Kunci Tamu (\*\*)

Relasi One To One  $\rightarrow$ 

Relasi One To Many ₩ Berikut adalah penjelasan Relasi Antar Tabel.

- 1. Hubungan antara tabel merk dengan tabel mobil adalah *one to many* diartikan bahwa satu data dari tabel merk terkait dengan lebih dari satu pada tabel mobil. Dan lebih dari satu data pada tabel mobil terkait dengan satu data dengan tabel merk.
- 2. Hubungan antara tabel jenis dengan tabel mobil adalah *one to many* diartikan bahwa satu data dari tabel jenis terkait dengan lebih dari satu pada tabel mobil. Dan lebih dari satu data pada tabel mobil terkait dengan satu data dengan tabel jenis.
- 3. Hubungan antara tabel mobil dengan tabel sewa adalah *one to many* diartikan bahwa satu data dari tabel mobil terkait dengan lebih dari satu pada tabel sewa. Dan lebih dari satu data pada tabel sewa terkait dengan satu data dengan tabel mobil.
- 4. Hubungan antara tabel pelanggan dengan tabel sewa adalah *one to many* diartikan bahwa satu data dari tabel pelanggan terkait dengan lebih dari satu pada tabel sewa. Dan lebih dari satu data pada tabel sewa terkait dengan satu data dengan tabel pelanggan.
- 5. Hubungan antara tabel sewa dengan tabel pengembalian adalah *one to one* diartikan bahwa satu data dari tabel sewa terkait dengan satu data tabel pengembalian. Dan satu data pada tabel pengembalian terkait dengan satu data dengan tabel sewa.
- 6. Hubungan antara tabel pelanggan dengan tabel konfirmasi adalah *one to one* diartikan bahwa satu data dari tabel pelanggan terkait

dengan satu data tabel konfirmasi. Dan satu data pada tabel konfirmasi terkait dengan satu data dengan tabel pelanggan.

7. Hubungan antara tabel sewa dengan tabel konfirmasi adalah *one to one* diartikan bahwa satu data dari tabel sewa terkait dengan satu data tabel konfirmasi. Dan satu data pada tabel konfirmasi terkait dengan satu data dengan tabel sewa.

#### **2.4 Diagram Alir Sistem**

Diagram alir sistem (*flowchart system)* merupakan alat yang digunakan untuk menggambarkan proses atau langkah-langkah kerja yang dilakukan oleh pemrogram dari pembentukan tabel sampai pembentukan laporan-laporan.

Di bawah ini adalah gambar diagram alir sistem dari program aplikasi Sistem Informasi Sewa Mobil Berbasis Web:

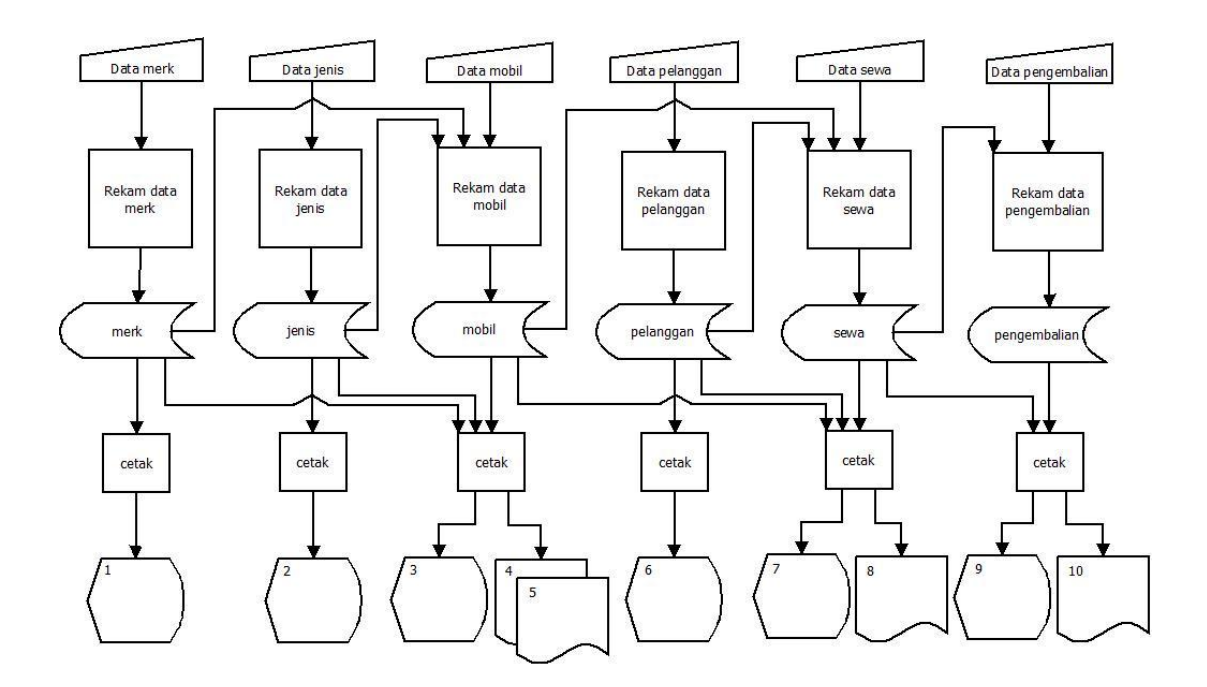

Gambar 2.2 Diagram Alir Sistem

Keterangan :

- 1. Daftar Merk
- 2. Daftar Jenis
- 3. Daftar Mobil
- 4. Laporan Mobil Per Merk
- 5. Laporan Mobil Per Jenis
- 6. Daftar Pelanggan
- 7. Daftar Sewa
- 8. Laporan Sewa Per Periode
- 9. Daftar Pengembalian
- 10.Laporan Pendapatan Sewa Per Periode

Berikut adalah penjelasan Diagram Alir Sistem.

1. Data Merk

Data merk diproses dan direkam ke dalam tabel merk.myd. Dan data merk dari tabel merk.db akan dihasilkan daftar merk.

2. Data Jenis

Data jenis diproses dan direkam ke dalam tabel jenis.myd. Dan data jenis dari tabel jenis.db akan dihasilkan daftar jenis.

3. Data Mobil

Data mobil diproses dan direkam ke dalam tabel mobil.myd. Data mobil juga mengambil data dari tabel merk.myd dan jenis.myd selanjutnya akan merekam ke dalam tabel mobil.myd. Dari tabel mobil.myd akan dihasilkan daftar mobil, laporan mobil per merk, dan laporan mobil per jenis.

4. Data Pelanggan

Data pelanggan diproses dan direkam ke dalam tabel pelanggan.myd. Dan data pelanggan dari tabel pelanggan.db akan dihasilkan daftar pelanggan.

5. Data Sewa

Data sewa diproses dan direkam ke dalam tabel sewa.myd. Data sewa juga mengambil data dari tabel mobil.myd dan pelanggan.myd selanjutnya akan merekam ke dalam tabel sewa.myd. Dari tabel sewa.myd akan dihasilkan daftar sewa.

6. Data Pengembalian

Data pengembalian diproses dan direkam ke dalam tabel pengembalian.myd. Data pengembalian juga mengambil data dari tabel sewa.myd selanjutnya akan merekam ke dalam tabel pengembalian.myd. Dari tabel pengembalian.myd akan dihasilkan daftar pengembalian, dan laporan per periode.

#### **2.5 Diagram Konteks**

Diagram konteks dipresentasikan dengan bentuk lingkaran tunggal mewakili sistem secara keseluruhan dan menggambarkan hubungan sistem dengan entitas luar. Ada 2 entitas luar yang berhubungan langsung dengan sistem yaitu Admin dan Pelanggan.

Di bawah ini adalah gambar diagram konteks dari program aplikasi Sistem Informasi Sewa Mobil Berbasis Web:

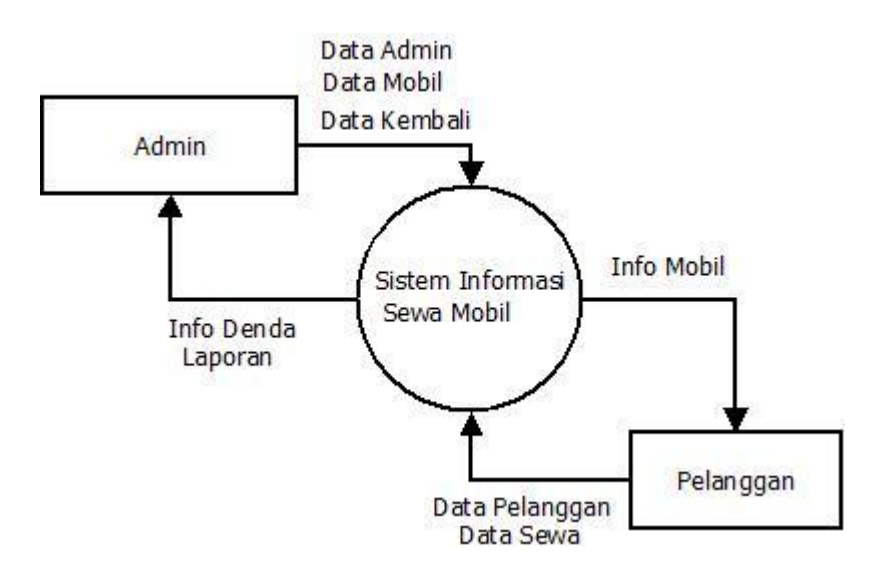

Gambar 2.3 Diagram Konteks

Berikut adalah penjelasan Diagram Konteks.

Masukkan berupa:

- 1. Admin : Input data admin, input data mobil dan input data kembali
- 2. Pelanggan: Input data diri dan input sewa.

Keluaran berupa:

- 1. Admin : Melihat info denda untuk pelanggan yang terlambat mengembalikan mobil.
- 2. Pelanggan : Melihat info Mobil yang akan disewa.

#### **2.6 Desain Input Program**

Dari rancangan struktur tabel yang telah dibuat, selanjutnya adalah rancangan input dan output. Adapun rancangan input pada sistem ini adalah sebagai berikut:

#### **2.6.1 Desain Input Data Merk**

Form ini digunakan untuk memasukkan data merk mobil, data tersebut disimpan ke dalam tabel merk. Berikut adalah rancangan form input merk:

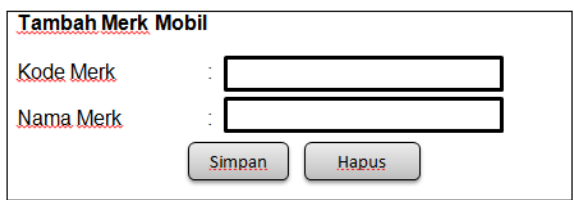

Gambar 2.4 Desain Input Data Merk

## **2.6.2 Desain input Data Jenis**

Form ini digunakan untuk memasukkan data jenis, data tersebut disimpan ke dalam tabel jenis. Berikut adalah rancangan form input jenis:

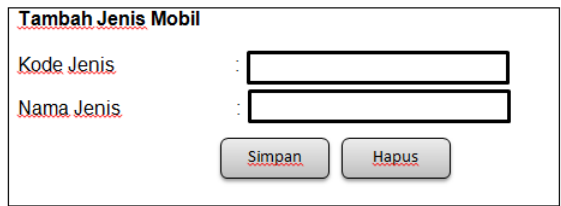

Gambar 2.5 Desain Input Data Jenis

## **2.6.3 Desain Input Data Mobil**

Form ini digunakan untuk memasukkan data mobil, data tersebut disimpan ke dalam tabel mobil. Berikut adalah rancangan form input mobil:

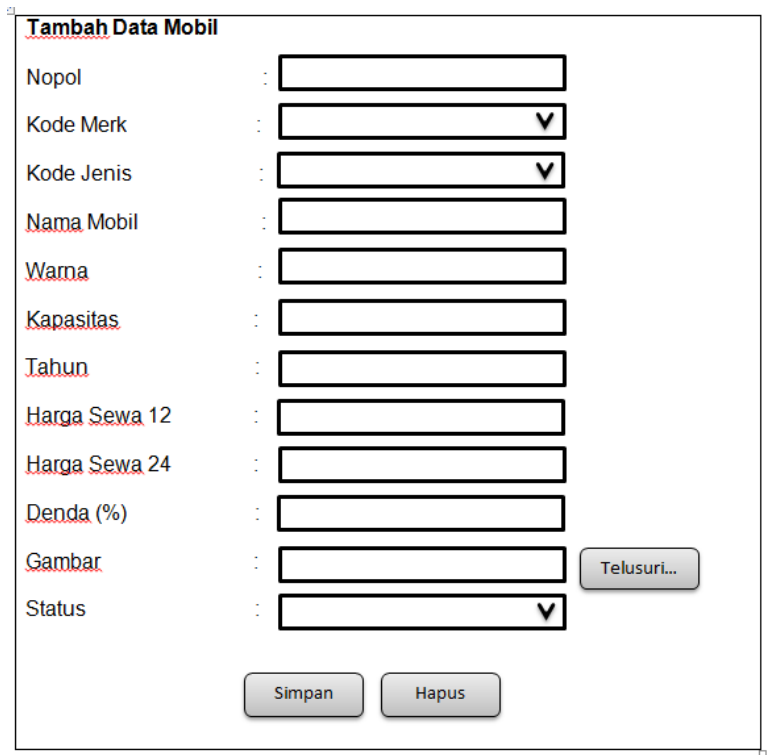

Gambar 2.6 Desain Input Data Mobil

#### **2.6.4 Desain Input Data Pelanggan**

Form ini digunakan untuk memasukkan data pelanggan data tersebut disimpan ke dalam tabel pelanggan. Berikut adalah rancangan form input pelanggan:

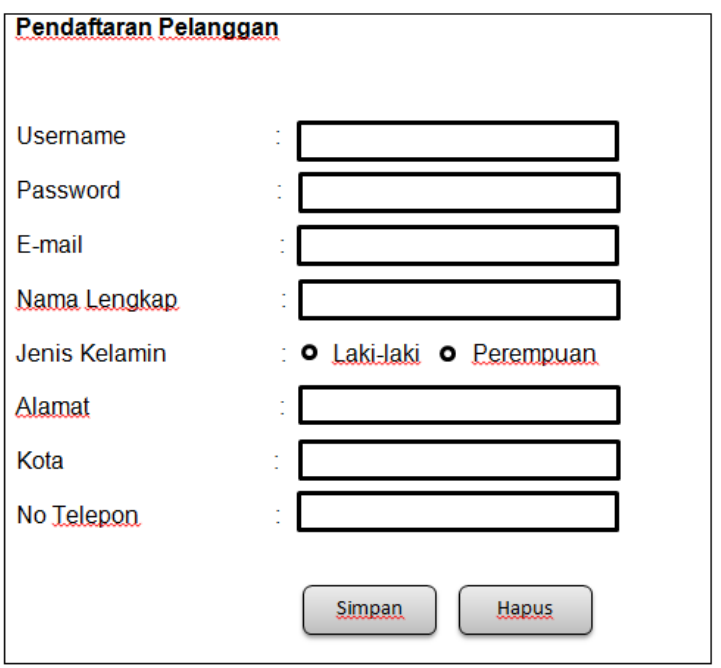

Gambar 2.7 Desain Input Data Pelanggan

## **2.6.5 Desain Input Data Sewa**

Form ini digunakan untuk memasukkan data sewa, data tersebut disimpan ke dalam tabel sewa. Berikut adalah rancangan form input sewa:

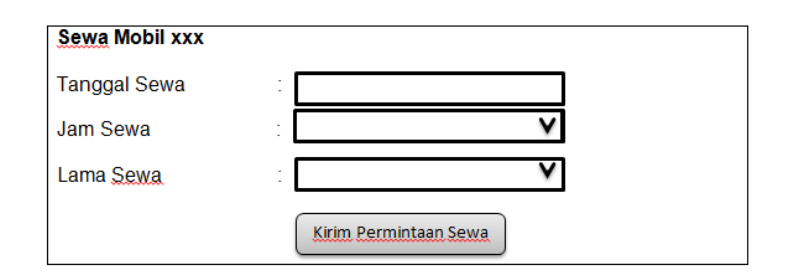

Gambar 2.8 Desain Input Data Sewa

#### **2.6.6 Desain Input Data Pengembalian**

Form ini digunakan untuk memasukkan data pengembalian yang nantinnya data tersebut disimpan ke dalam tabel pengembalian. Berikut adalah rancangan form input pengembalian:

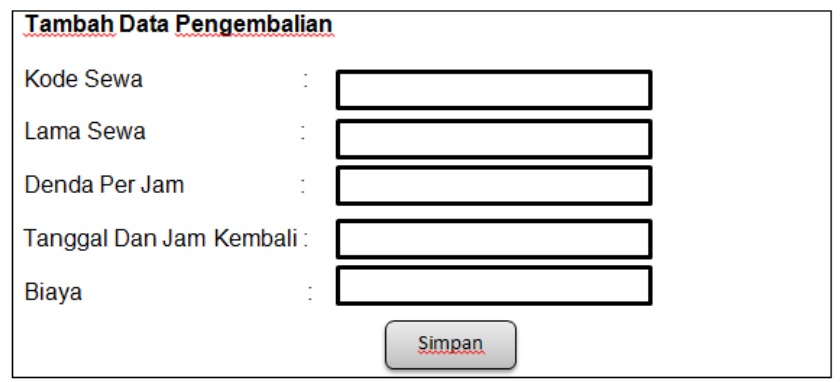

Gambar 2.9 Desain Input Data Pengembalian

## **2.6.7 Desain Input Data Admin**

Form ini digunakan untuk memasukkan data admin yang nantinya data tersebut disimpan ke dalam tabel admin. Berikut adalah rancangan form input admin:

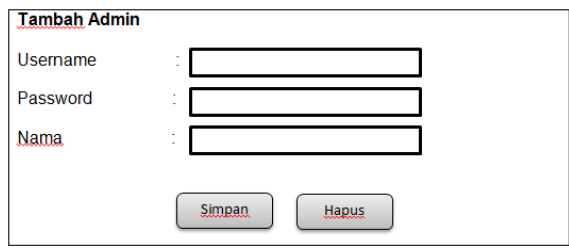

Gambar 2.10 Desain Input Data Admin

#### **2.6.8 Form Login Admin**

Form ini digunakan untuk login admin. Login admin dilakukan sebelum masuk ke dalam form pengisian data, inputan maupun masuk ke dalam laporan sewa mobil. Rancangan form login admin adalah sebagai berikut:

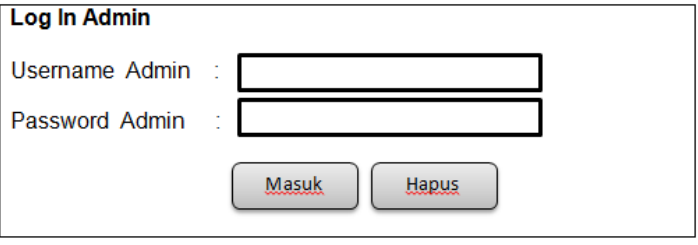

Gambar 2.11 Form Login Admin

### **2.6.9 Form Login Pelanggan**

Form ini digunakan untuk login pelanggan. Login pelanggan dilakukan sebelum terjadinya transaksi. Rancangan form login pelanggan adalah sebagai berikut:

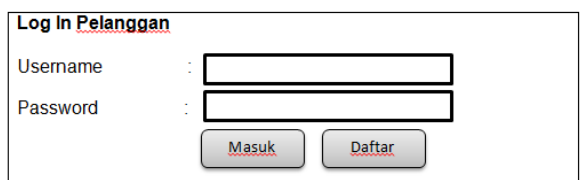

Gambar 2.12 Form Login Pelanggan

### **2.7 Desain Output Program**

#### **2.7.1 Desain Output Daftar Jenis Mobil**

Output daftar jenis mobil merupakan hasil tampilan data jenis mobil seluruhnya yang telah ditentukan sebagai data pada mobil. Berikut desain output daftar jenis mobil:

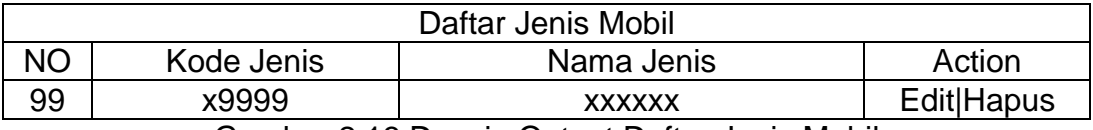

Gambar 2.13 Desain Output Daftar Jenis Mobil

#### **2.7.2 Desain Output Daftar Merk Mobil**

Output daftar merk mobil merupakan hasil tampilan data merk mobil seluruhnya yang telah ditentukan sebagai data pada mobil. Berikut desain output daftar merk mobil:

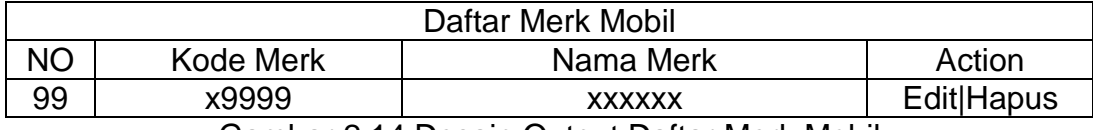

Gambar 2.14 Desain Output Daftar Merk Mobil

#### **2.7.3 Desain Output Daftar Mobil**

Output daftar mobil merupakan hasil tampilan daftar mobil dengan menampilkan data mobil secara keseluruhan yang telah ditentukan sebagai data mobil. Berikut desain output daftar mobil:

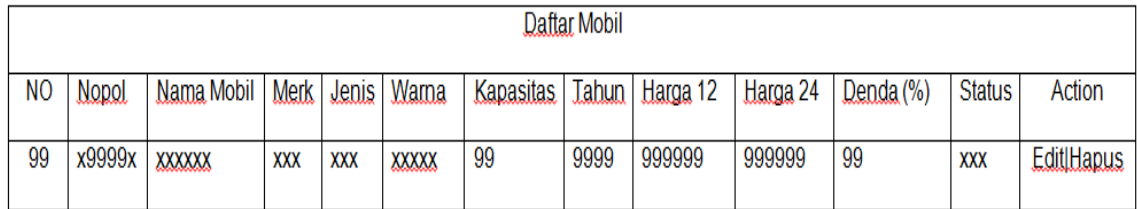

#### Gambar 2.15 Desain Output Daftar Mobil

#### **2.7.4 Desain Output Daftar Pelanggan**

Output daftar pelanggan merupakan hasil tampilan data pelanggan yang melakukan pendaftaran dan login terhadap sistem. Berikut desain output daftar pelanggan:

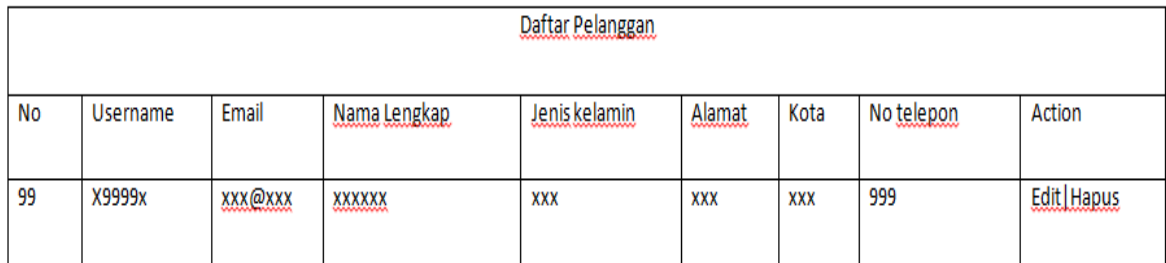

Gambar 2.16 Desain Output Daftar Pelanggan

## **2.7.5 Desain Output Daftar Sewa**

Output daftar sewa merupakan hasil tampilan data sewa yang melakukan sewa mobil terhadap sistem. Berikut desain output daftar sewa:

| <b>DAFTAR SEWA MOBIL</b> |                       |               |                         |                            |           |        |               |                    |  |
|--------------------------|-----------------------|---------------|-------------------------|----------------------------|-----------|--------|---------------|--------------------|--|
| <b>Nomor</b>             | Username<br>Pelanggan | Mobil         | Tanggal Dan Jam<br>Sewa | Tanggal Dan Jam<br>Kembali | Lama Sewa | Biaya  | <b>Status</b> | Action             |  |
| 99                       | <b>XXXXXX</b>         | <b>XXXXXX</b> | 9999-99-99 99:99:99     | 9999-99-99 99:99:99        | XXXXXX    | 999999 | <b>XXX</b>    | Pengembalian Hapus |  |

Gambar 2.17 Desain Output Daftar Sewa

## **2.7.6 Desain Output Daftar Pengembalian**

Output daftar pengembalian merupakan hasil tampilan data pengembalian yang merupakan transaksi setelah sewa mobil berakhir. Berikut desain output daftar pengembalian:

|              | <b>DAFTAR PENGEMBALIAN</b>                              |                     |        |        |        |              |  |  |
|--------------|---------------------------------------------------------|---------------------|--------|--------|--------|--------------|--|--|
| <b>Nomor</b> | Tanggal Dan Jam Kembali Pelanggan<br>Username Pelanggan |                     | Biaya  | Denda  | Total  | Action       |  |  |
| 99           | XXXXXX                                                  | 9999-99-99 99:99:99 | 999999 | 999999 | 999999 | <b>Hapus</b> |  |  |

Gambar 2.18 Desain Output Daftar Pengembalian

## **2.7.7 Desain Laporan Mobil Per Merk**

Output laporan mobil per merk merupakan hasil tampilan tabel mobil yang berhubungan dengan tabel merk. Berikut desain output laporan mobil per merk:

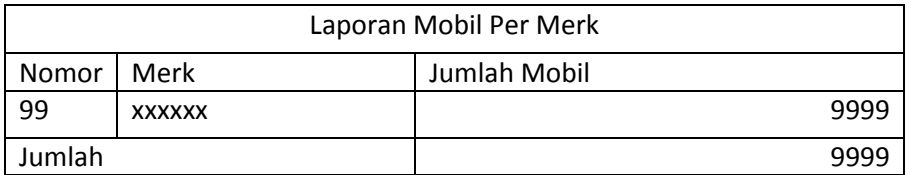

Gambar 2.19 Desain Output Laporan Mobil Per Merk

## **2.7.8 Desain Laporan Mobil Per Jenis**

Output laporan mobil per jenis merupakan hasil tampilan tabel mobil yang berhubungan dengan tabel jenis. Berikut desain output laporan mobil per jenis:

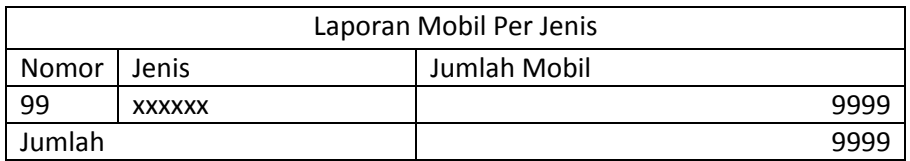

Gambar 2.20 Desain Output Laporan Mobil Per Jenis

## **2.7.9 Desain Laporan Pendapatan Per Periode**

Output laporan pendapatan per periode merupakan hasil tampilan tabel sewa yang berhubungan dengan tabel pengembalian. Berikut desain output laporan pendapatan per periode:

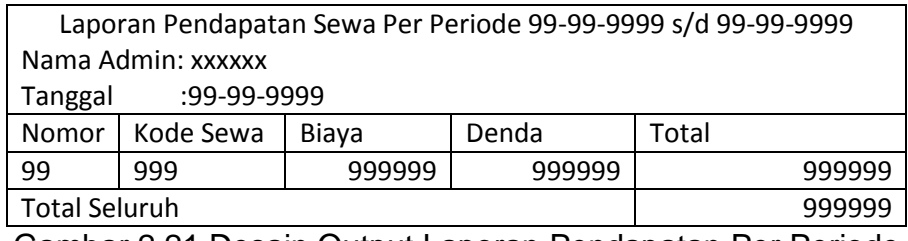

Gambar 2.21 Desain Output Laporan Pendapatan Per Periode